# **O** Schoolrunner

# **Back to School Webinar**

Tips for a strong start to the year with Schoolrunner

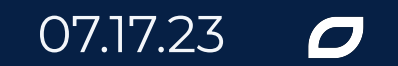

# **Welcome!**

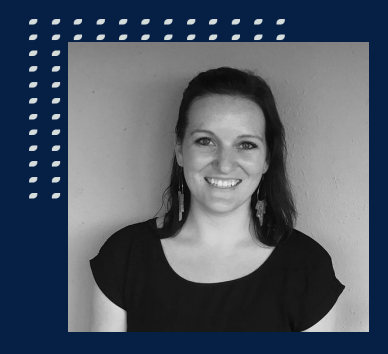

### **Becky Smith**  *Sr. Manager, Customer Experience (Positive Classroom)*

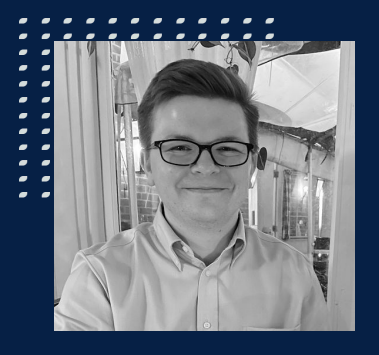

**Topher Mckee** *Professional Services Specialist*

# **Logistics**

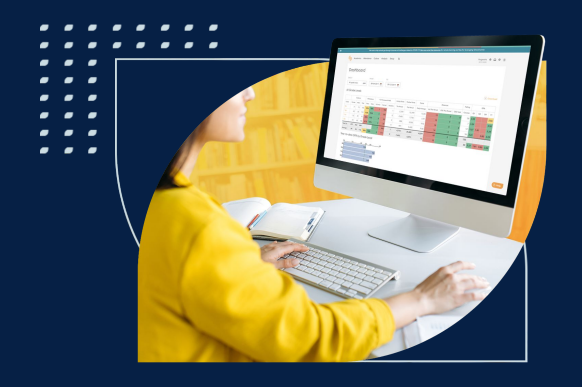

- Slides, recording, and related resources will be shared in the follow up email tomorrow
- Live Q&A at the end
	- Ask general questions throughout by clicking **Q&A**
	- **○** Send site specific questions to *support@schoolmint.com*

# **Agenda**

- **Student Information**
- **● Academic Information**
- **● Behavior System Management**
- **● Parents & Guardians**

**Student Information**

# **Why are homeroom/advisory groupings so useful?**

## **Easy homepage data!**

### Home

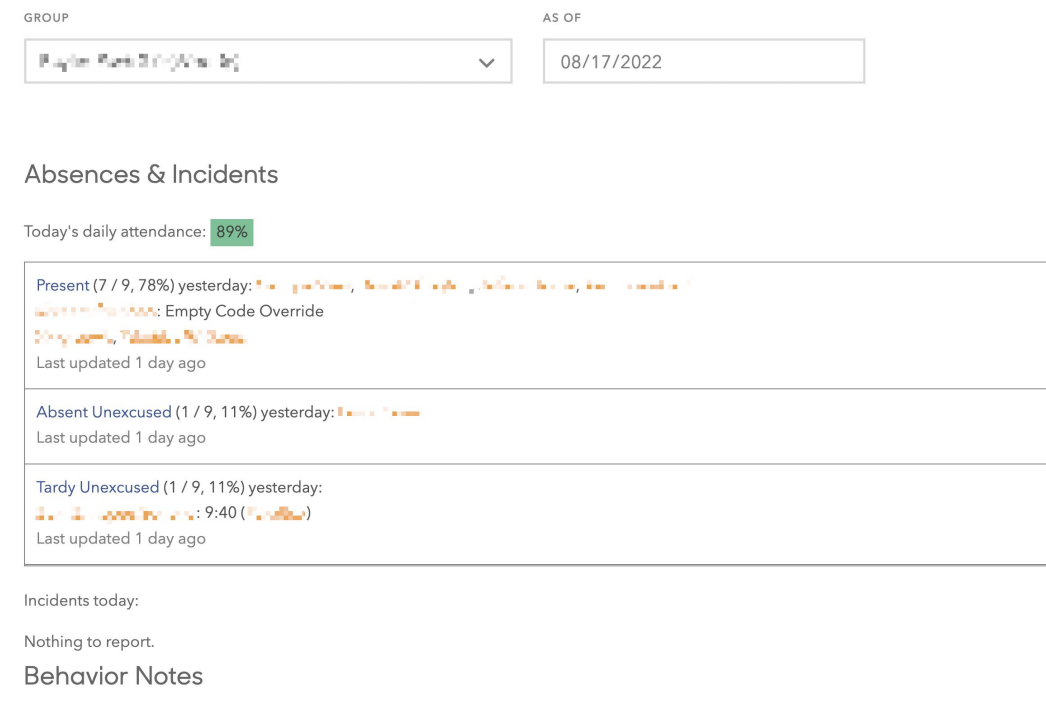

Nothing to report.

### **Homeroom competitions!**

#### All 9th Grade Advisories

#### ± Download

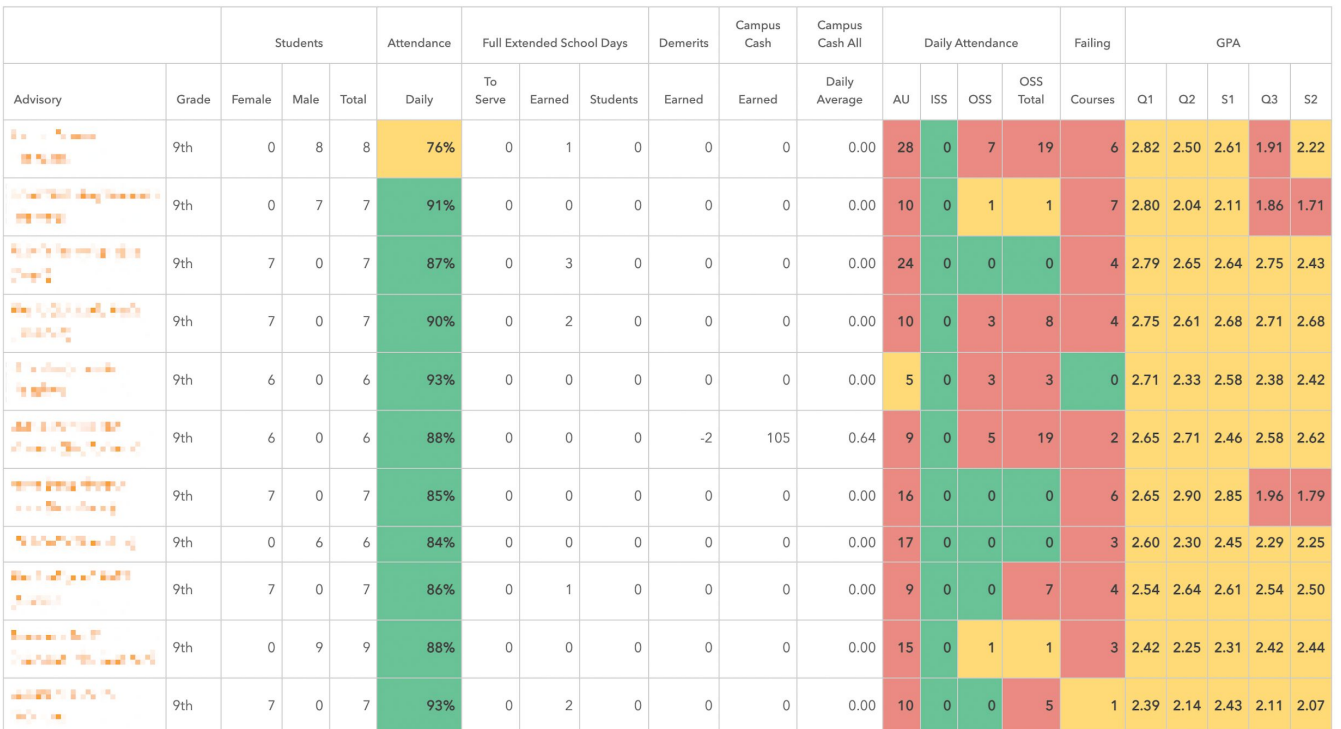

### **Log a group shoutout in your behaviors page!**

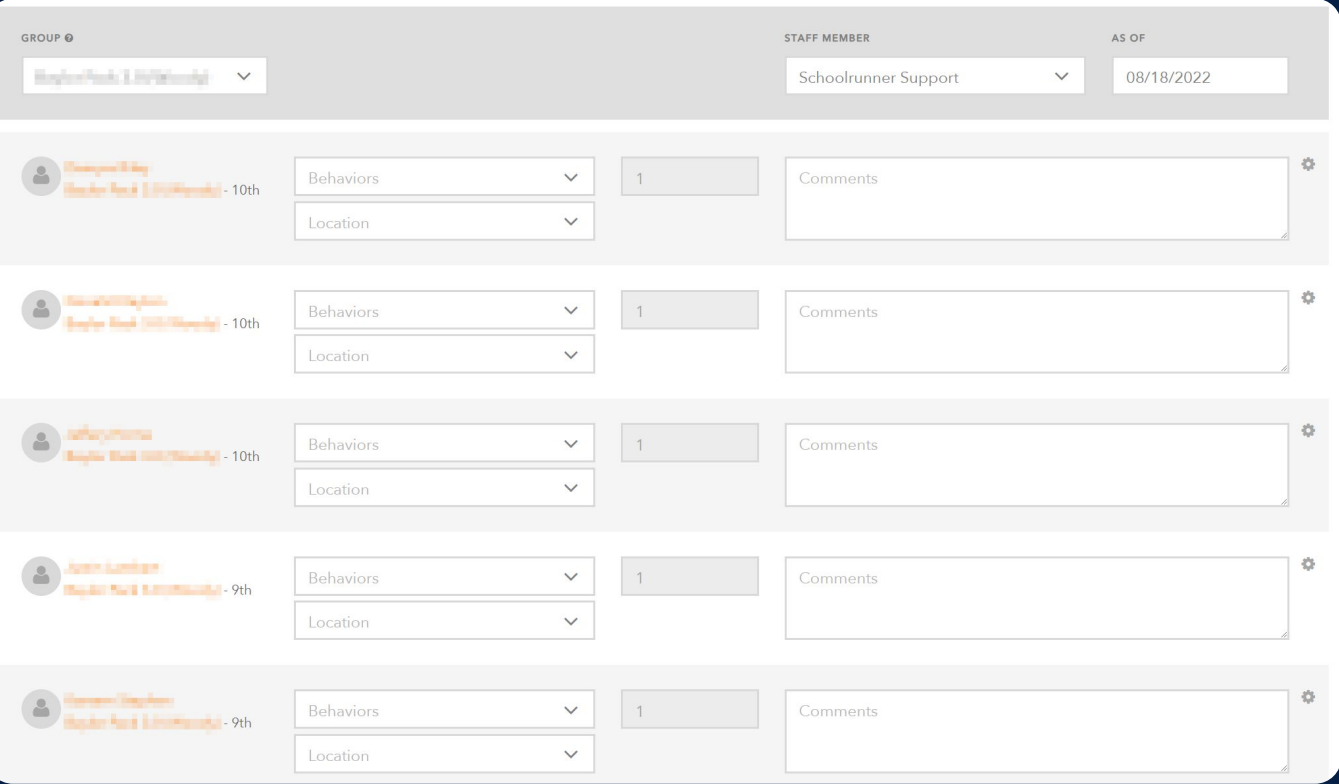

## **Mass log your communications!**

### **Communication Tracking**

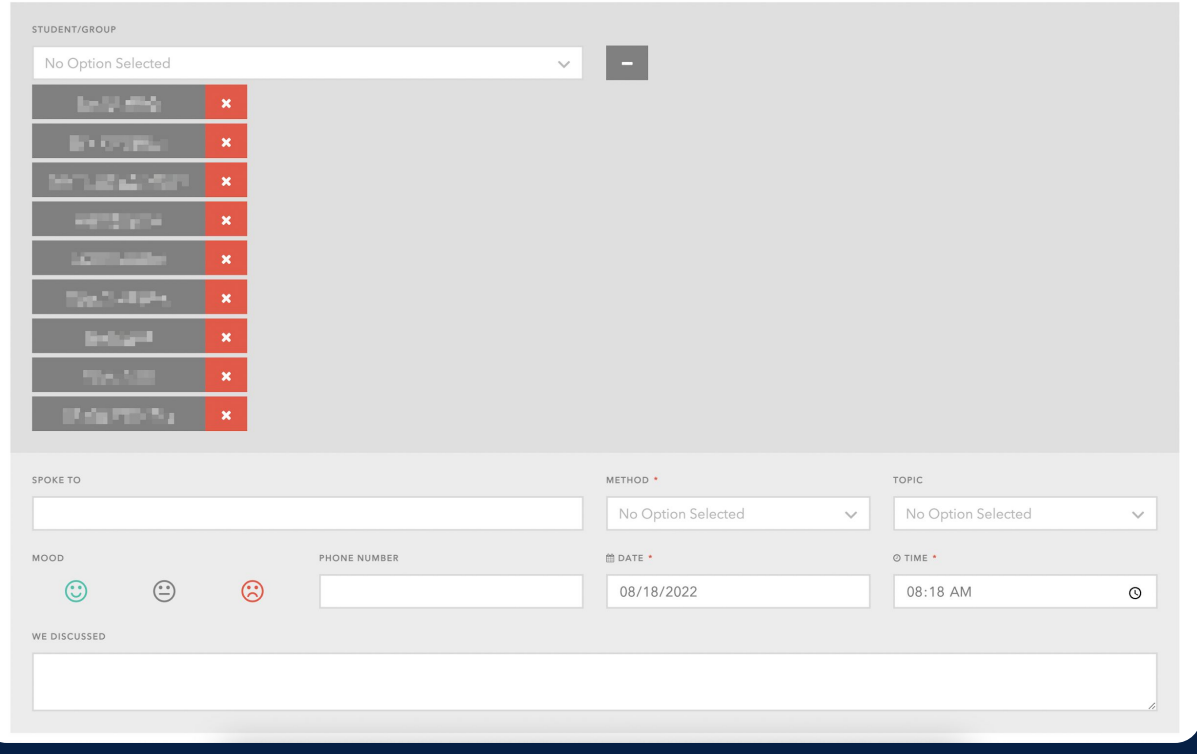

### **Updating Advisories/Homerooms (Student Field)**

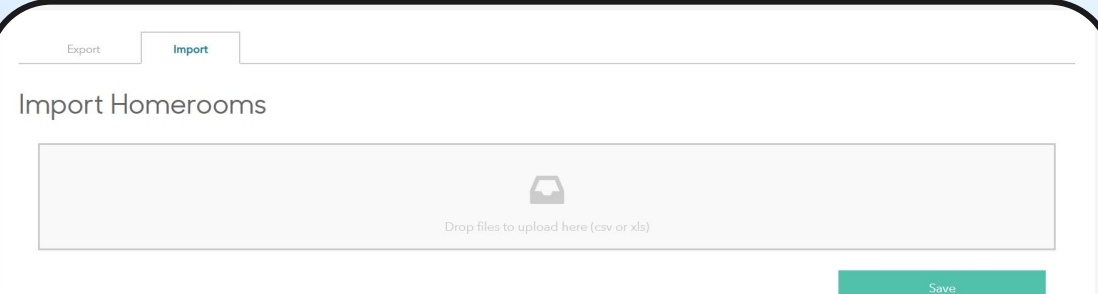

#### Preview (100 rows)

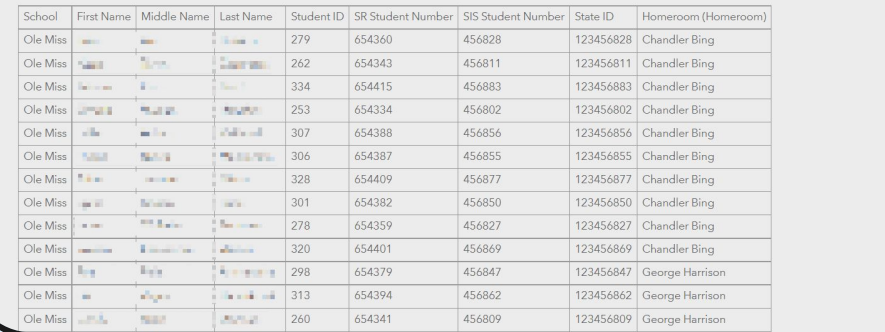

### **Zendesk article**

[How do I update](https://schoolrunner.zendesk.com/hc/en-us/articles/4414535670555-How-do-I-update-homerooms-or-advisories-) [homerooms or](https://schoolrunner.zendesk.com/hc/en-us/articles/4414535670555-How-do-I-update-homerooms-or-advisories-) [advisories?](https://schoolrunner.zendesk.com/hc/en-us/articles/4414535670555-How-do-I-update-homerooms-or-advisories-)

### **Updating Advisories/Homerooms (Homeroom Sections)**

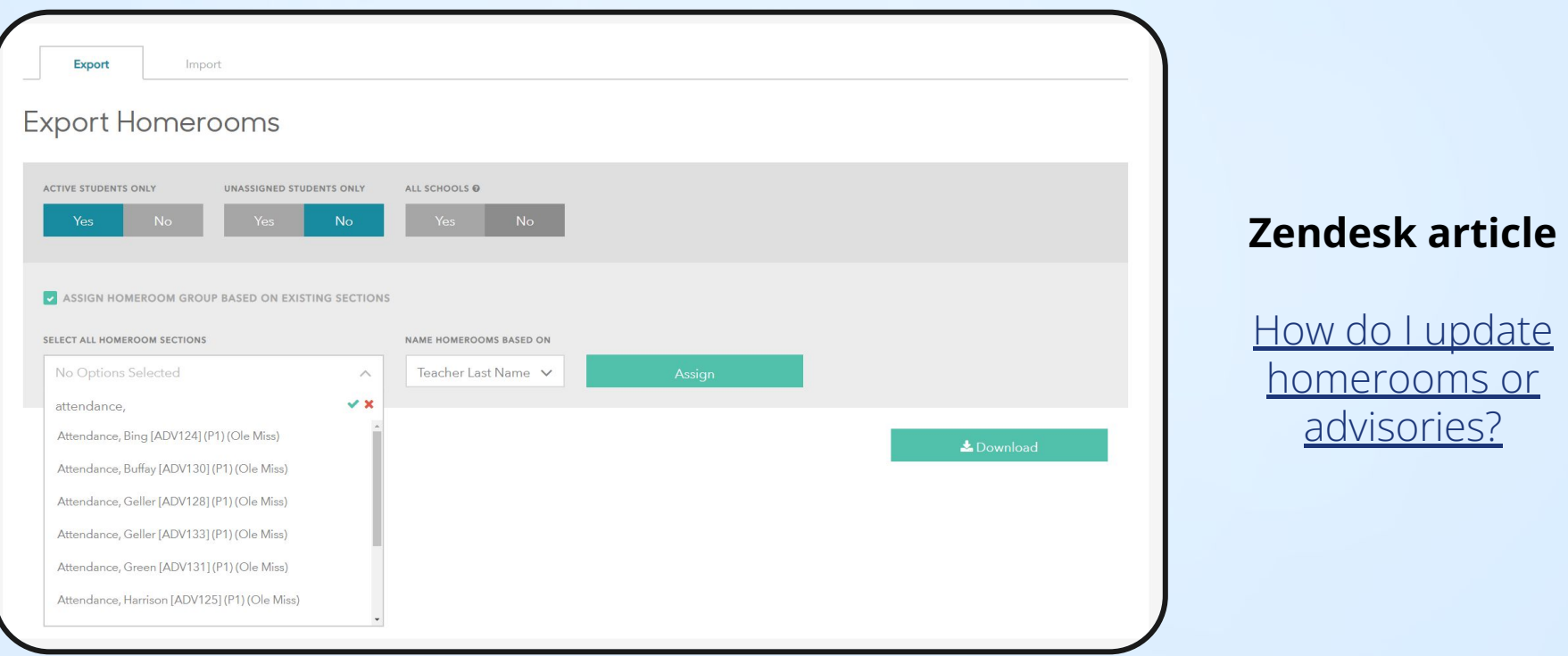

**Academic Information**

**We have tools & workflows built into the configure section to save you time!**

## **Easy to configure per course**

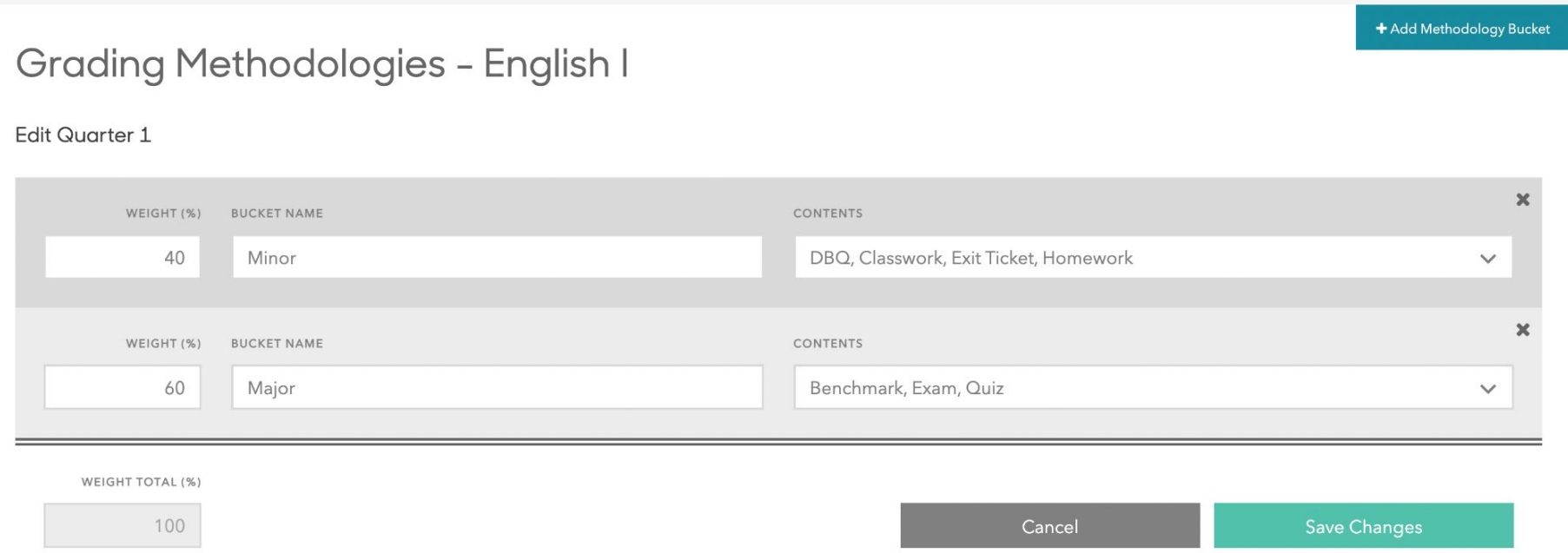

### **Easy to copy across your courses and school**

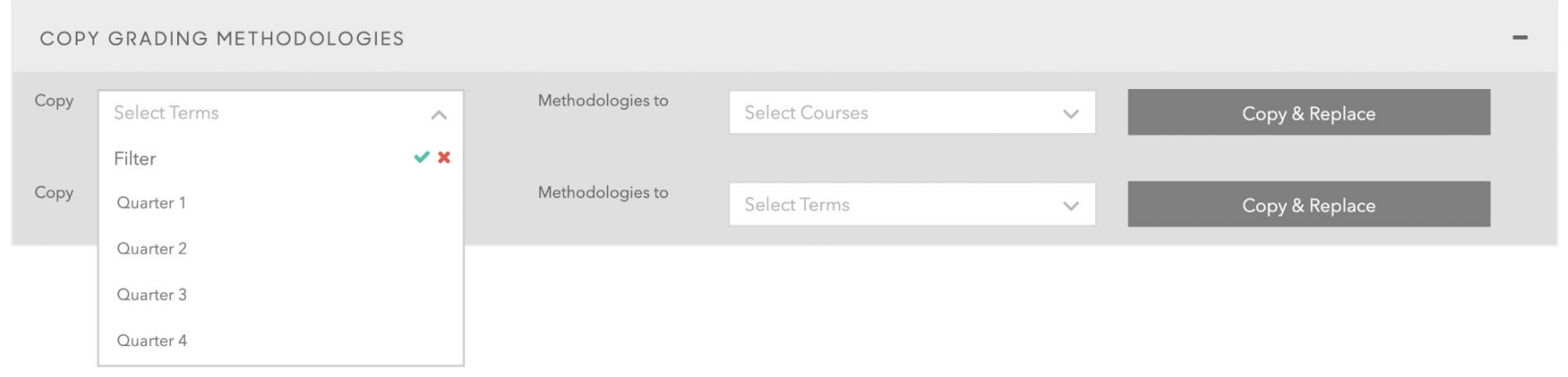

## **Managing your courses' grading methodologies**

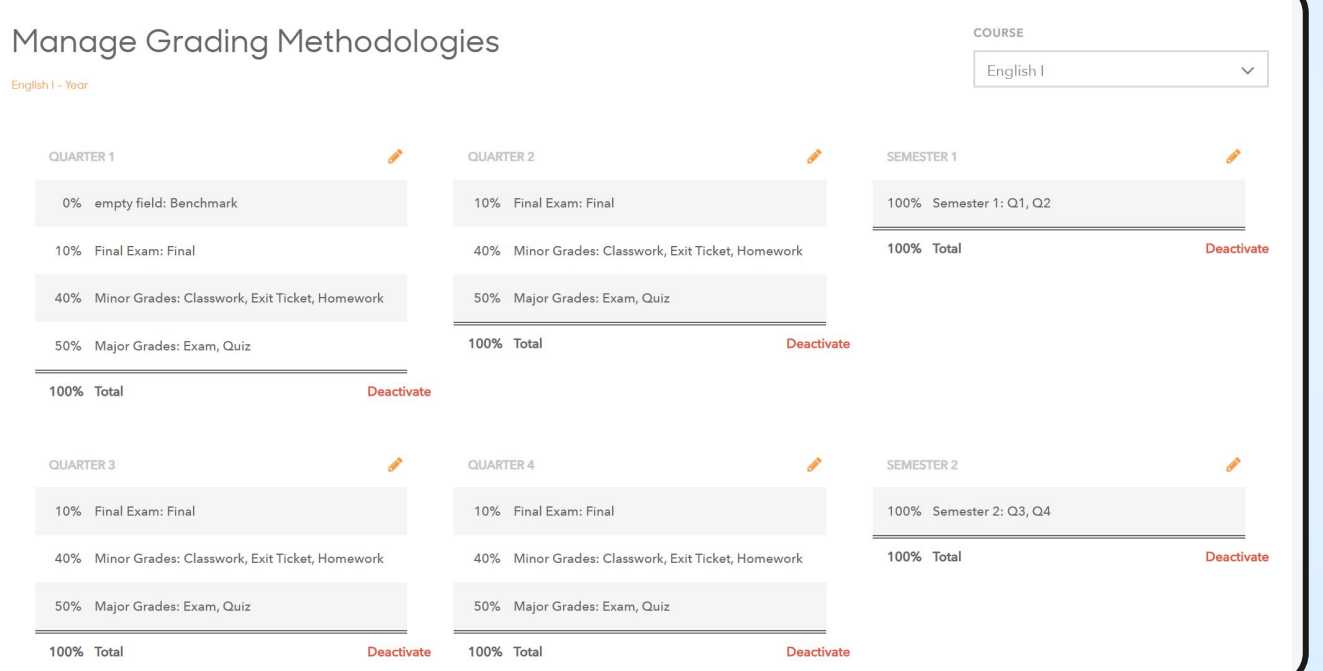

### **Zendesk articles**

[How do I edit a](https://schoolrunner.zendesk.com/hc/en-us/articles/4414526662939--How-do-I-edit-a-course-s-grading-structure-methodology-) [course's grading](https://schoolrunner.zendesk.com/hc/en-us/articles/4414526662939--How-do-I-edit-a-course-s-grading-structure-methodology-) [structure/methodol](https://schoolrunner.zendesk.com/hc/en-us/articles/4414526662939--How-do-I-edit-a-course-s-grading-structure-methodology-) [ogy?](https://schoolrunner.zendesk.com/hc/en-us/articles/4414526662939--How-do-I-edit-a-course-s-grading-structure-methodology-)

[How do I copy](https://schoolrunner.zendesk.com/hc/en-us/articles/4414526548251-How-do-I-copy-grading-methodologies-across-courses-) [grading](https://schoolrunner.zendesk.com/hc/en-us/articles/4414526548251-How-do-I-copy-grading-methodologies-across-courses-) [methodologies](https://schoolrunner.zendesk.com/hc/en-us/articles/4414526548251-How-do-I-copy-grading-methodologies-across-courses-) [across courses?](https://schoolrunner.zendesk.com/hc/en-us/articles/4414526548251-How-do-I-copy-grading-methodologies-across-courses-)

**Behavior Management**

# **Why configure an entire behavior system right now?**

### **Your detention roster needs it!**

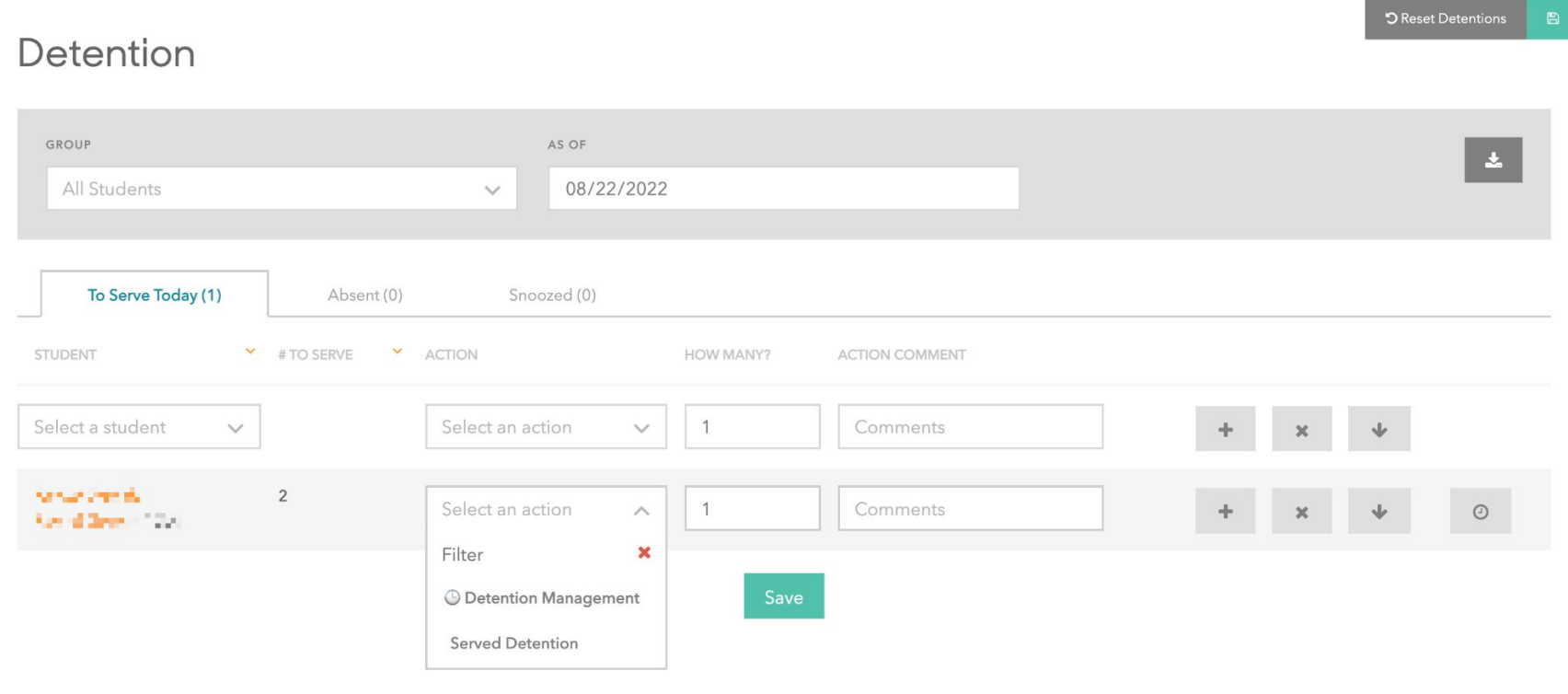

### **Create a sustainable and equitable system**

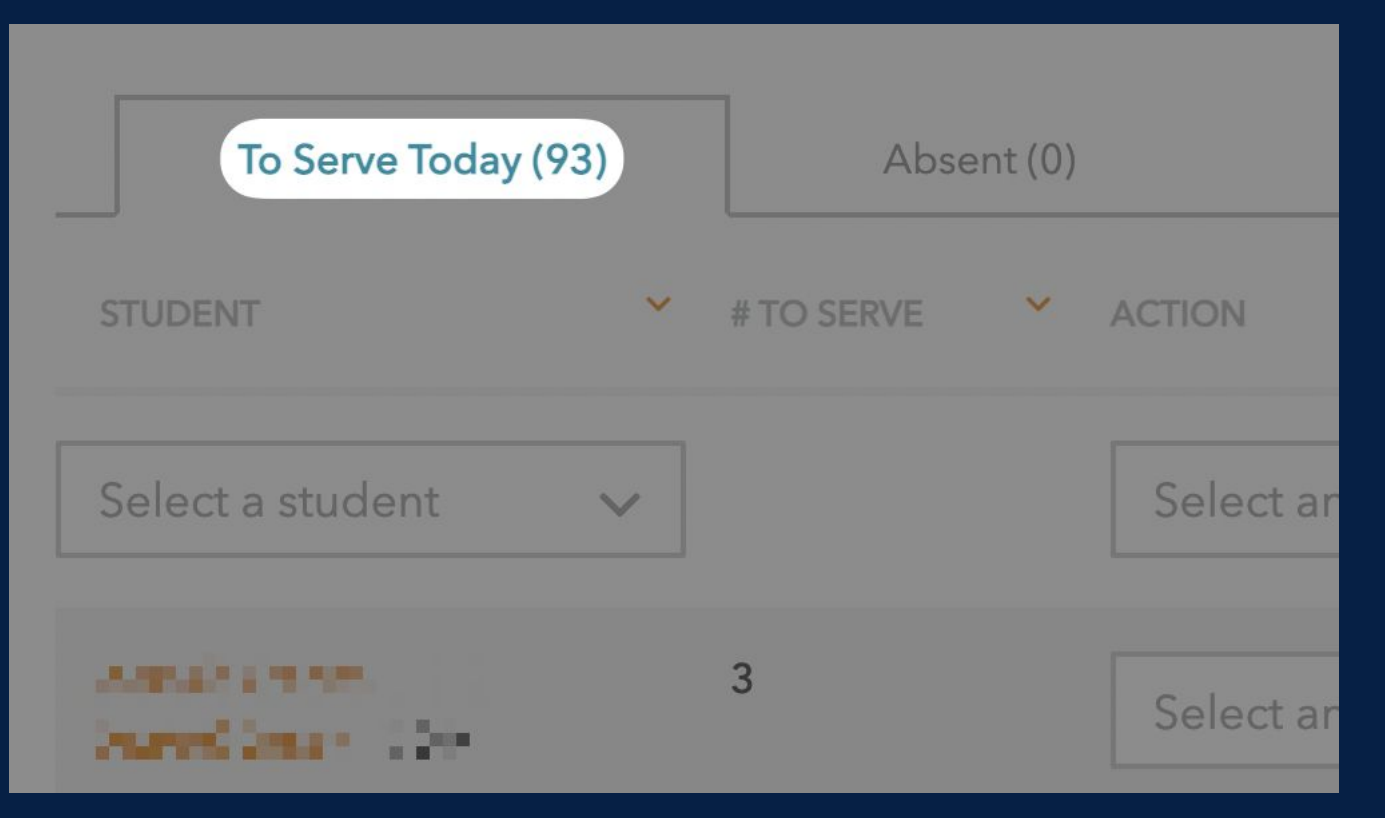

### **Managing your school's detention system**

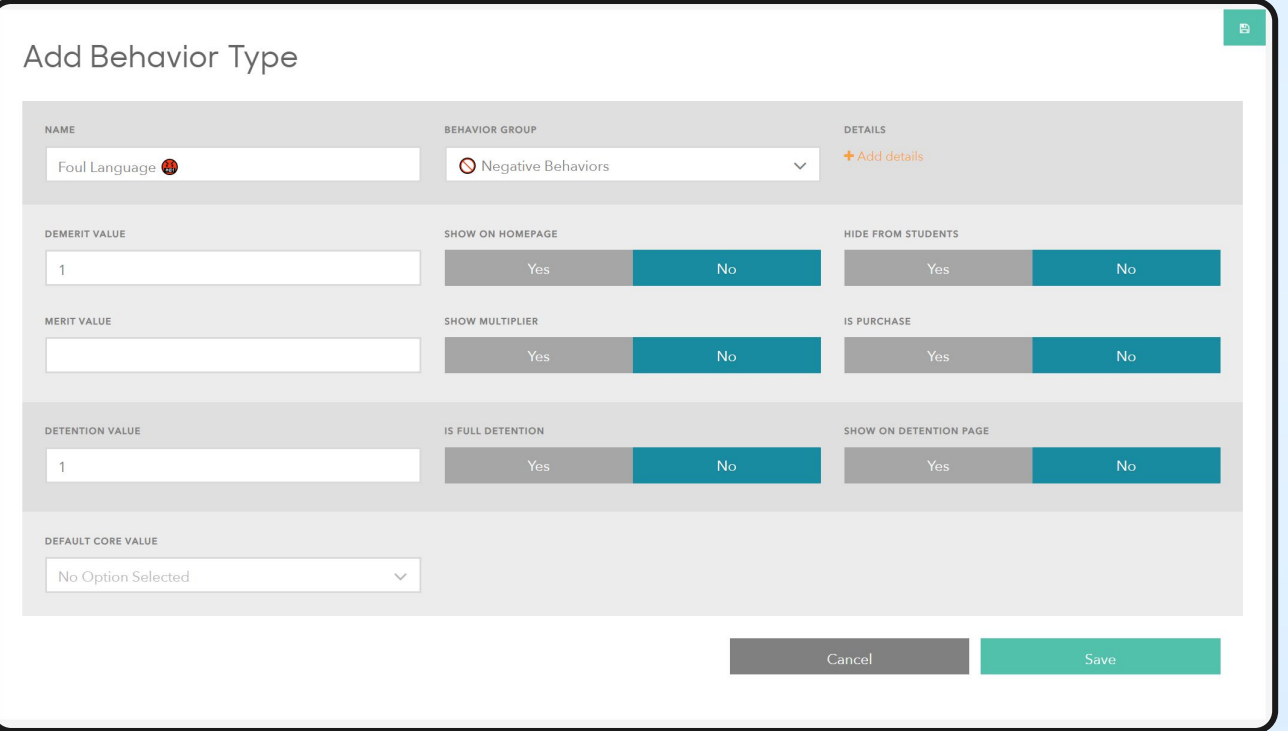

### **Zendesk articles**

[How do I configure](https://schoolrunner.zendesk.com/hc/en-us/articles/4414528185755--How-do-I-configure-a-behavior-system-) [a behavior system?](https://schoolrunner.zendesk.com/hc/en-us/articles/4414528185755--How-do-I-configure-a-behavior-system-)

[Can detentions be](https://schoolrunner.zendesk.com/hc/en-us/articles/4414534757531-Can-detentions-be-reset-automatically-) [reset automatically?](https://schoolrunner.zendesk.com/hc/en-us/articles/4414534757531-Can-detentions-be-reset-automatically-) **Parent Management**

# **What is unlocked when parents create accounts?**

# **Detailed behavior log**

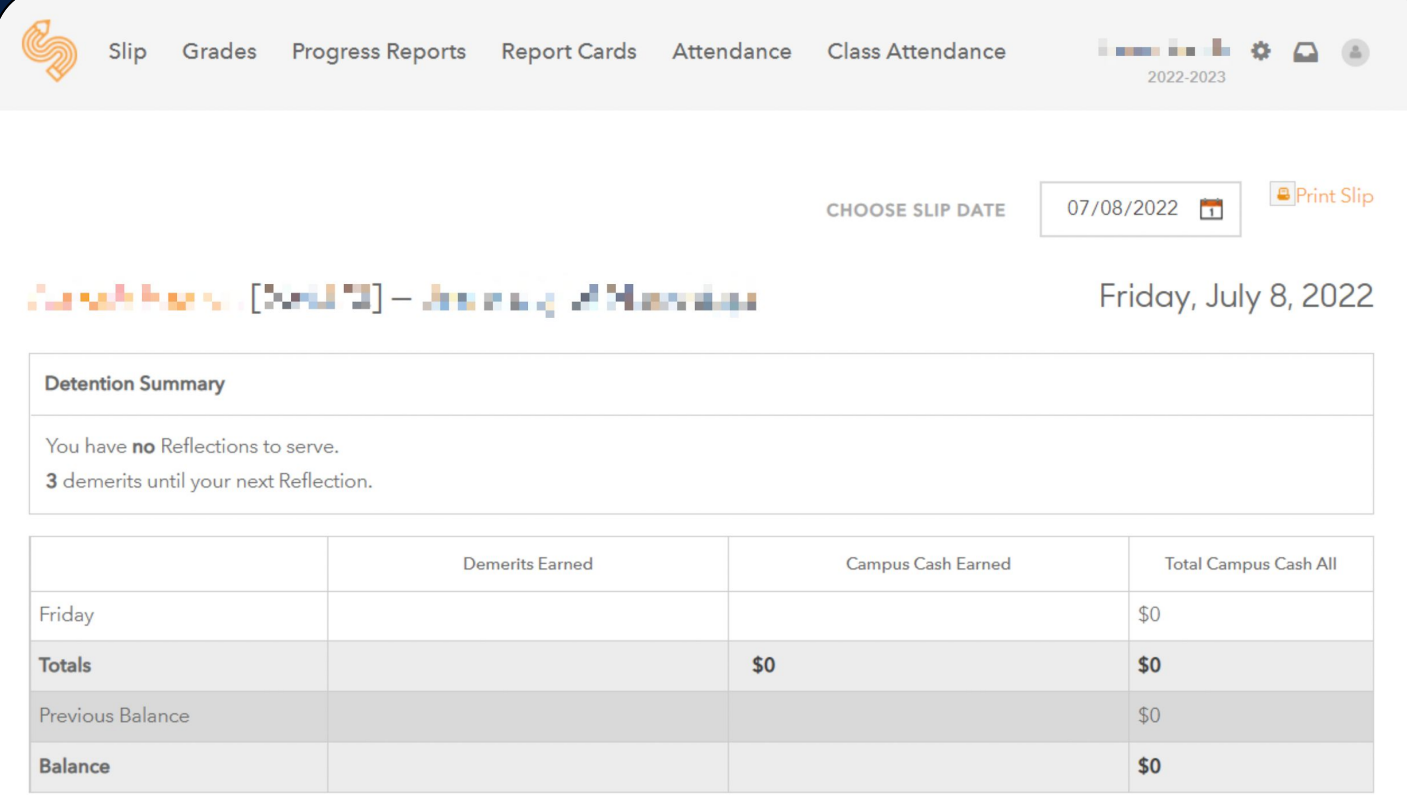

### **Detailed Grades Table**

### Grades

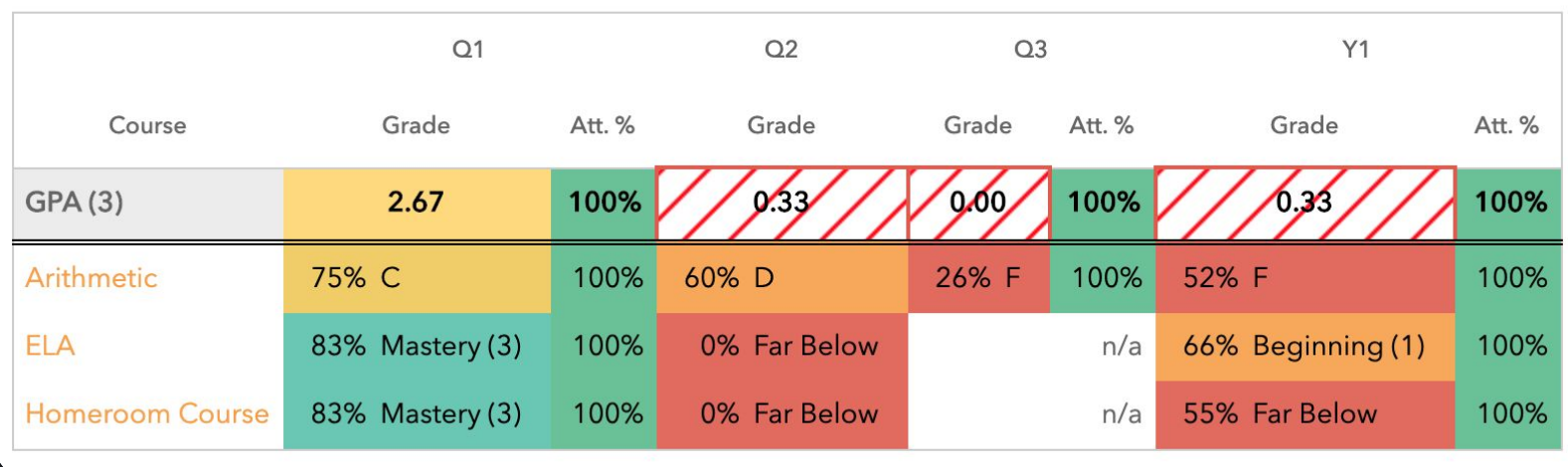

## **View Full Progress Reports**

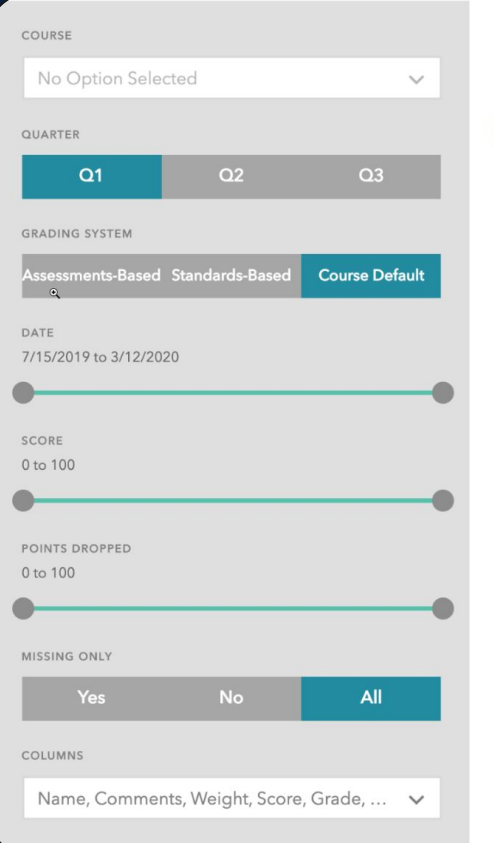

#### Progress Reports

### **HILLERIA 75% C** | Q1 | Arithmetic

Benchmark, Classwork, Exam, Exit Ticket, Homework, Interim, Quiz | 75% C | 100% of grade

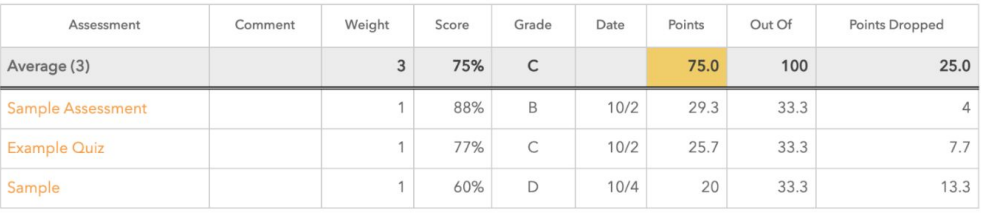

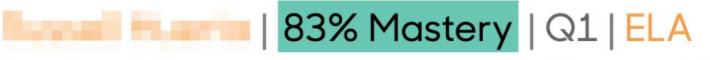

Benchmark, Classwork, Exam, Exit Ticket, Final, Homework, Interim, Quiz | 83% Mastery | 100% of grade

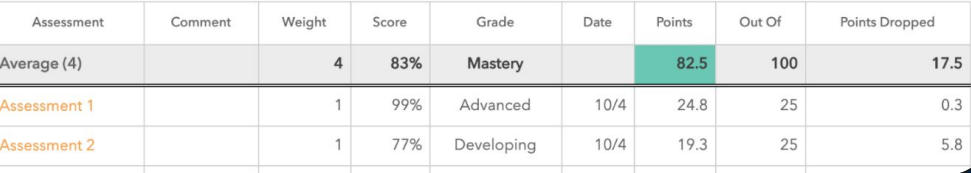

## **Detailed Attendance Log**

### Daily Attendance

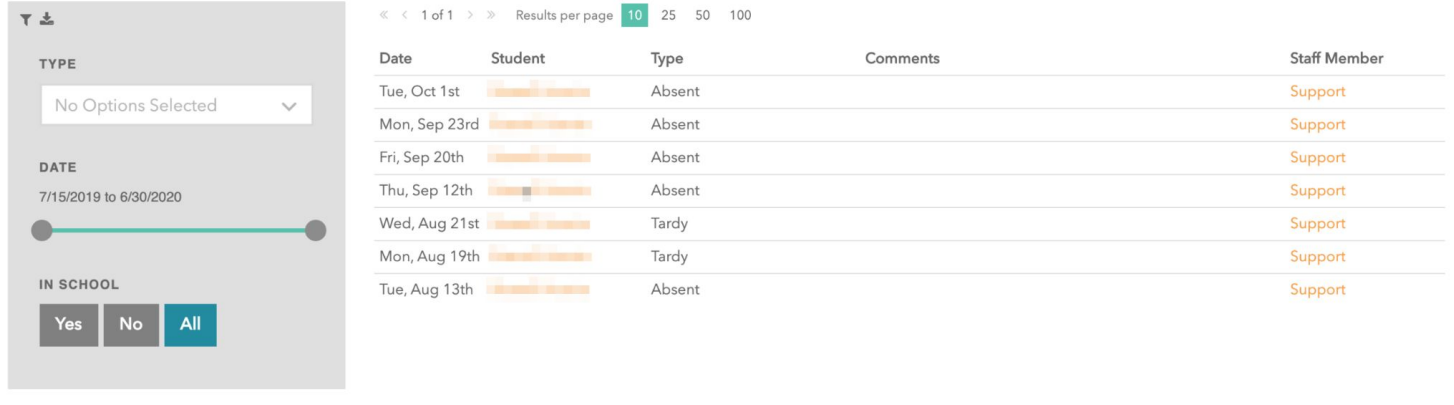

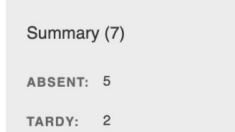

# **In-app Messaging**

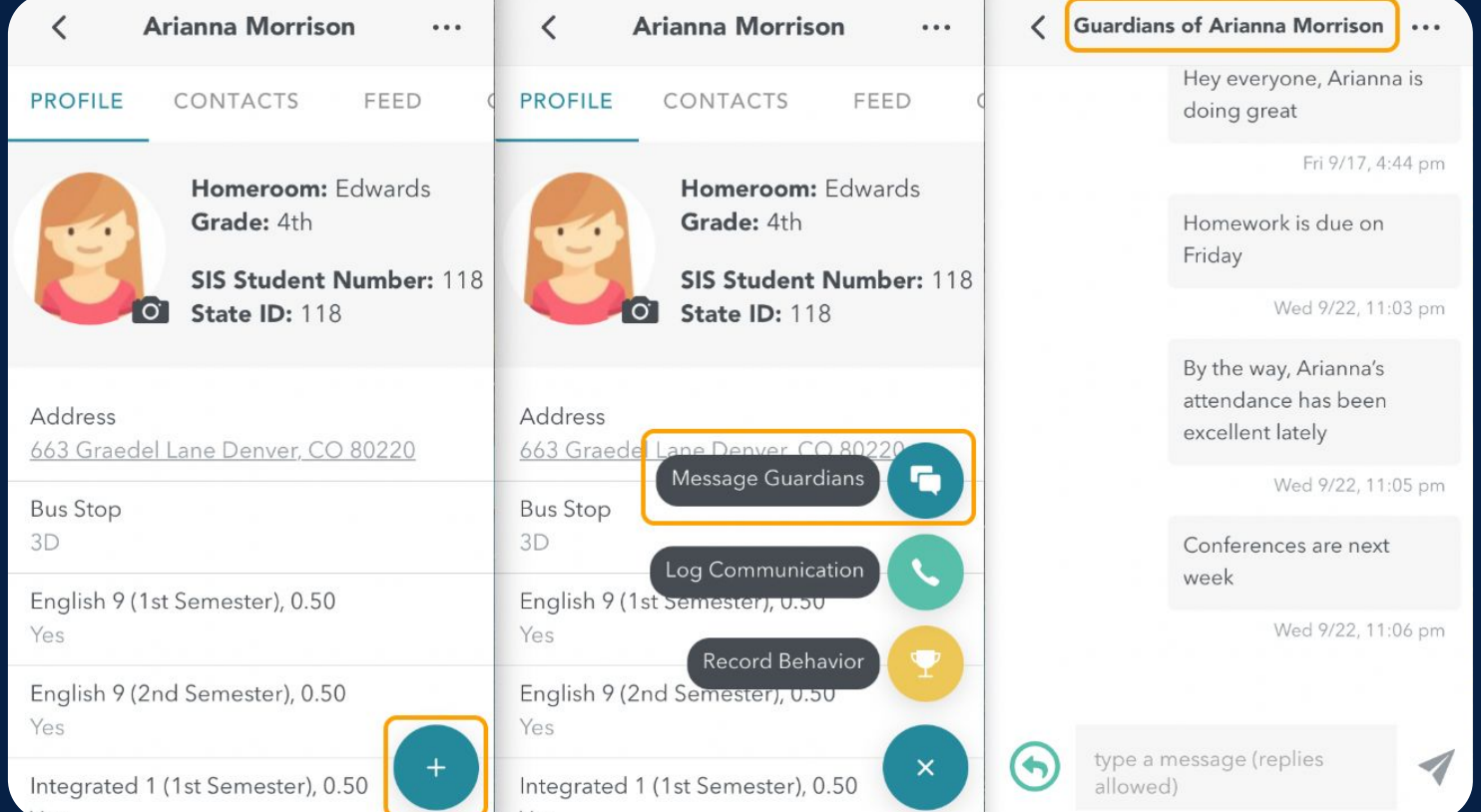

## **Automated Notifications**

#### NOTIFICATIONS

PARENT NOTIFICATIONS @

Email parents/guardians when their students are added or removed from the selected groups. Parents/guardians can unsubscribe if they want.

Detention Today

 $\sim$ 

### **Generating Parent Portal Logins**

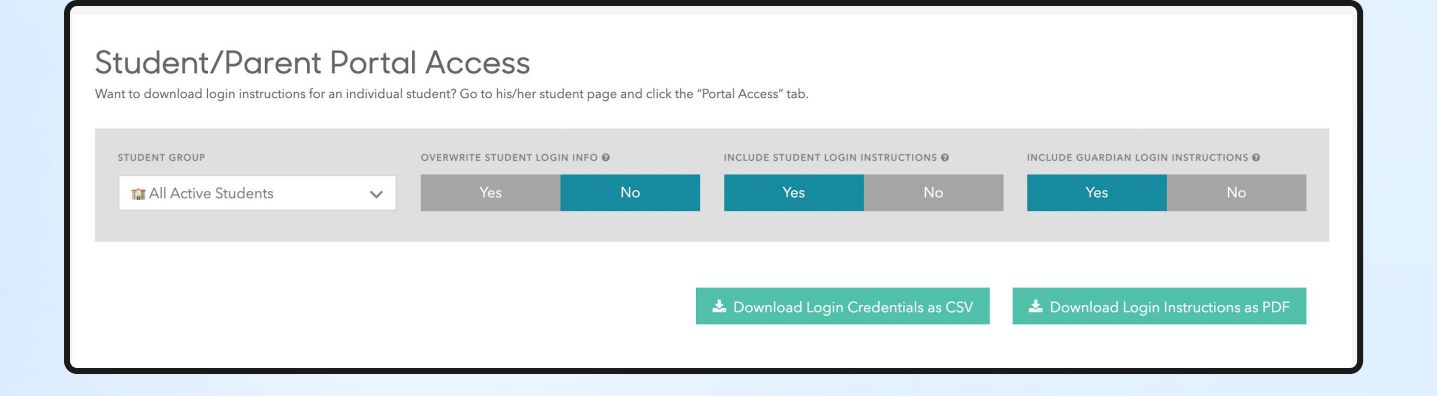

### **Zendesk article**

[How do I give](https://schoolrunner.zendesk.com/hc/en-us/articles/4413466114587-How-do-I-give-access-to-parents-guardians-in-bulk-) [access to](https://schoolrunner.zendesk.com/hc/en-us/articles/4413466114587-How-do-I-give-access-to-parents-guardians-in-bulk-) [parents/guardians](https://schoolrunner.zendesk.com/hc/en-us/articles/4413466114587-How-do-I-give-access-to-parents-guardians-in-bulk-) [in bulk?](https://schoolrunner.zendesk.com/hc/en-us/articles/4413466114587-How-do-I-give-access-to-parents-guardians-in-bulk-)

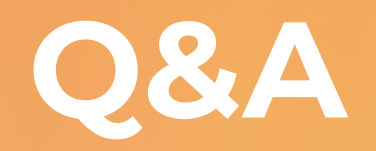

**Closing**